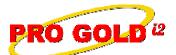

## **Knowledge Base Article**

Free Download Real Estate Software - ProGold i2 web site: <a href="www.progoldi2.com">www.progoldi2.com</a>
Real Estate Search Engine - View MyListing.com web site: <a href="www.viewmylisting.com">www.viewmylisting.com</a>

Search Local Classifieds - www.viewmylisting.com/buy-sale-trade

Agent Tools web site: www.viewmylisting9ae.com

Article ID: 4114

Subject: Online Tutorial: Topic 4 – Properties-Listings and Pendings

Last Modified: October 9, 2007

Applies to: Pro Gold i2 3.0

**Issue:** The online tutorials cover the various training topics of Pro Gold i2. The purpose of Topic 4 is to cover properties during the listing and pending phase in Pro Gold i2. In this topic, the Property, Agent, Buyer/Seller, Escrow, and Marketing tabs of Work with Properties will be covered, as well as Checklist Setup and Calendar.

**Resolution:** View the online tutorial by clicking on the link below. The tutorial does contain video and audio, so it must be played on a computer that has the ability to play sound.

http://www.progoldi2.com/training/Topic4/Topic4.asp

**References:** Below is a link you can use to access Enhancement HelpNet Center resources, which includes the Knowledge Base Article (KBA) Library, Pro Gold i2 Documentation, and Training Webcasts:

http://secured.progoldi2.com/webcast.aspx

The Enhancement HelpNet links are located on the right side of the web page.

Related articles: N/A

**Keywords:** Online Tutorial, Topic 4, Listing, Pending, Property, Marketing, Escrow, Checklist, Transaction Management, Trust Account, Advertising, 4114

Information deemed reliable, but not guaranteed. Taro Systems, Inc. makes every reasonable effort to ensure its accuracy. Proprietary Information Protected by Taro Network of Companies, Copyright © 2007 Taro Systems, Inc.